## **Using the Customware Visibility Plugin**

It seems that the Visibility plugin behavior can be achived using standard objects, see [https://confluence.atlassian.com/display/CONFKB](https://confluence.atlassian.com/display/CONFKB/How+to+Display+Different+Appearance+for+Different+Users+Using+Confluence+Layouts) [/How+to+Display+Different+Appearance+for+Different+Users+Using+Confluence+Layouts](https://confluence.atlassian.com/display/CONFKB/How+to+Display+Different+Appearance+for+Different+Users+Using+Confluence+Layouts)

This Macro should not be used or considered as a security macro.

## In the Rich Text Editor (RTE)

☑

⋒

Typically, this is the outer Macro, nesting others inside. This sample renders som extra CSS and shows the JIRA macro only to members of "sales-users":

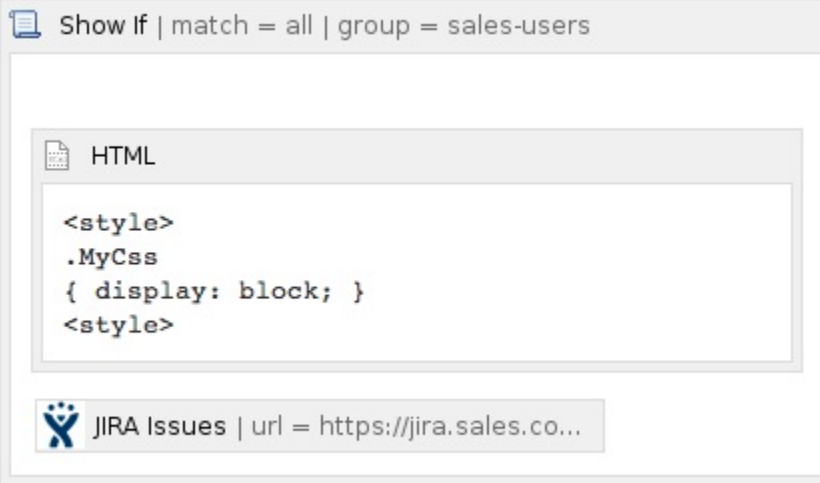

## In the Layout(s) for Global, Page, Blog post etc..

Here, another Macro called short-links is only rendered, if the user is member of "sales-users":

```
$helper.renderConfluenceMacro("{show-if:match=all|group=sales-users}{short-links}{show-if}")
```
Here, the recently-updated macro is only shown to members of "operation-users":

```
$helper.renderConfluenceMacro("{show-if:match=all|group=operation-users}{recently-updated:
netic|showProfilePic=true|types=blogpost|max=15|theme=sidebar}{show-if}")
```